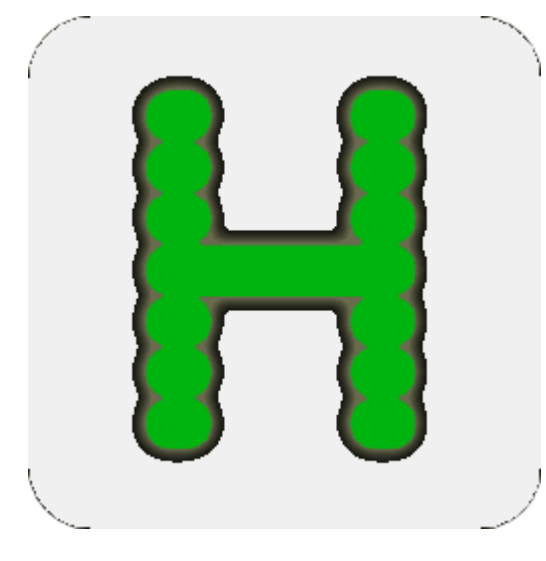

# A Mainframe on Your Desk (Or in your notebook)

Garey Tyler Schug<br>IWCLUG 2007/04/02

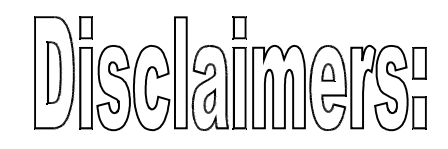

## $\left\{ \begin{matrix} 1 & \mathcal{N} \\ \mathcal{N} & \mathcal{N} \end{matrix} \right\}$ 2. I am fairly new to Linux 3. I hawe only installed on Ubuntu and Xubuntu 4. The windows version of Hercules will not be covered

Copywrite 2007, Carey Tyler Schug This preliminary version may not be distributed except as permission has been given. The final version will be freely distributable, so long as credit is given.

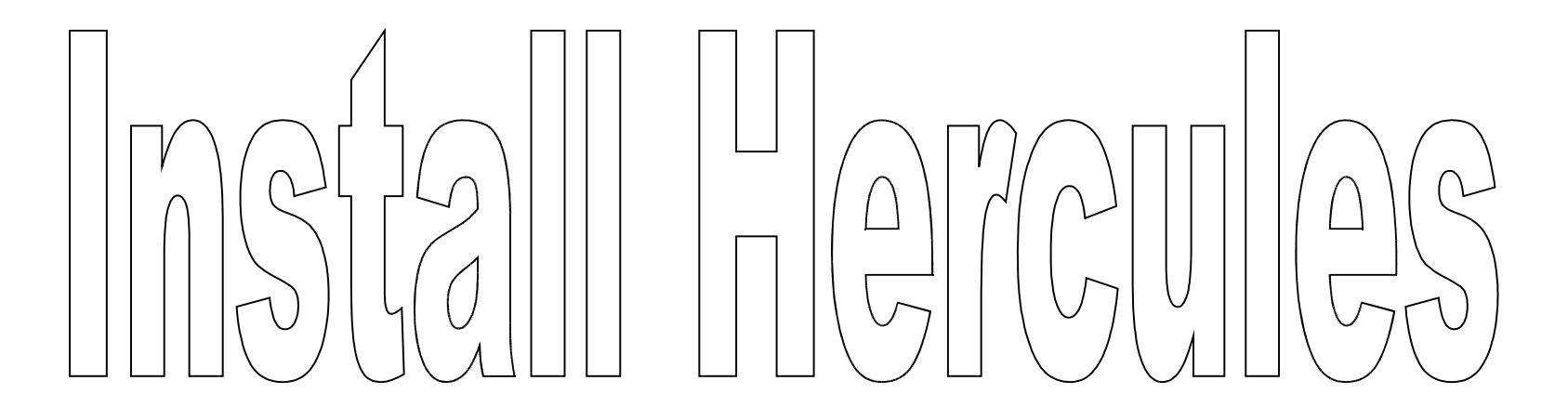

Just use your distributions high level installer.

Synaptic Package Manager adept apt-get  $\odot$ 

You will probably need to install a telnet daemon too Search for telmetd in your package manager. It may<br>also require ssl to install. I chose telnetd-ssl

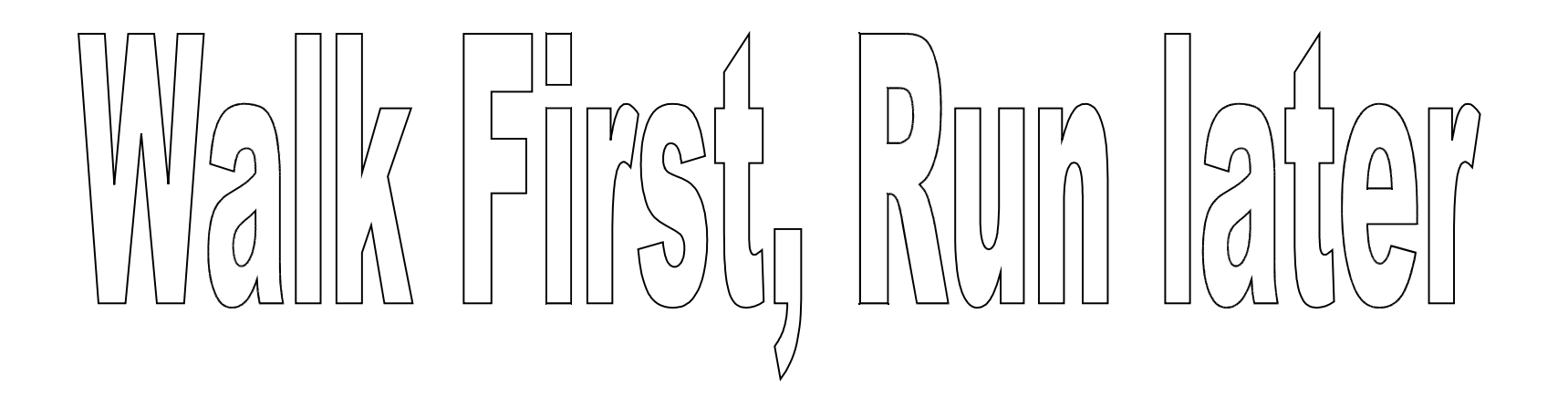

There is a preconfigured stage 1 image for the 31 bit version of Linux/390

http://www.debian-administration.org/articles/404/print

I did not get this to work until the third attempt. Some problems may have been my inexperience but I think there are some changes to the procedure above that are a good idea, such as increasing the storage.

#### Linux/390 – 31 bit distro

●sudo mkdir /hercules

\*sudo chmod 775 /hercules

'sudo chgrp admin /hercules

●cd /hercules

●mkdir linux31

**.cd linux31** 

●wget http://people.debian.org/~mdz/hercules/Debian-3.0rl.3390

●wget http://people.debian.org/~mdz/hercules/hercules.cnf

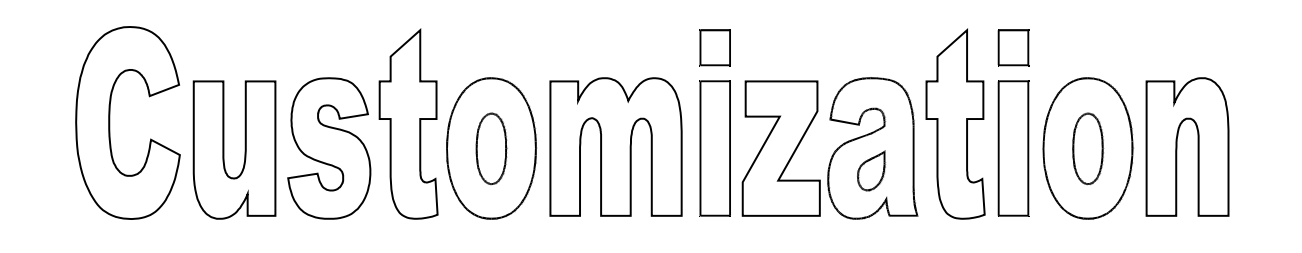

- cp hercules.cnf linux31.cnf
- cp -p Debian-3.0r1.3390 Debian.3390
- dasdinit -bz2 dsk301.3390 3390 DSK301 250
- Create a startup commands file:
	- echo iodelay 800 > hercules.rc
	- echo pause 5 >> hercules.rc
	- echo ipl 300 >> hercules.rc

## Customize configuration file

- Edit your configuration file linux.cnf:
- **Change MAINSIZE to 96 (or more)**
- **Change XPNDSIZE to 96**
- **Change PANRATE to SLOW**
- Comment out the card reader (line starting 000C)
- Add new disks (after line beginning 0300) 0301 3390/hercules/linux31/dsk301.3390 0302 3390/hercules/linux31/dsk302.3390
- Uncomment the network interface (lines

#### **Create startup script**

- Create a new file "herc" with the following:
	- iptables -t nat -A POSTROUTING -j MASQUERADE
	- echo "1" > /proc/sys/net/ipv4/ip\_forward
	- hercules -f./linux31.cnf

## Bring up Linux/390

• For now with a Linux kernel 2.26+ you must to su to root

– su -

• Bring up your Linux/390 image:

– ./herc

- After you get the logon prompt, go to another terminal session:
	- telnet 192.168.10.2
- When you get the login prompt, enter "root"

## Part 2 of install

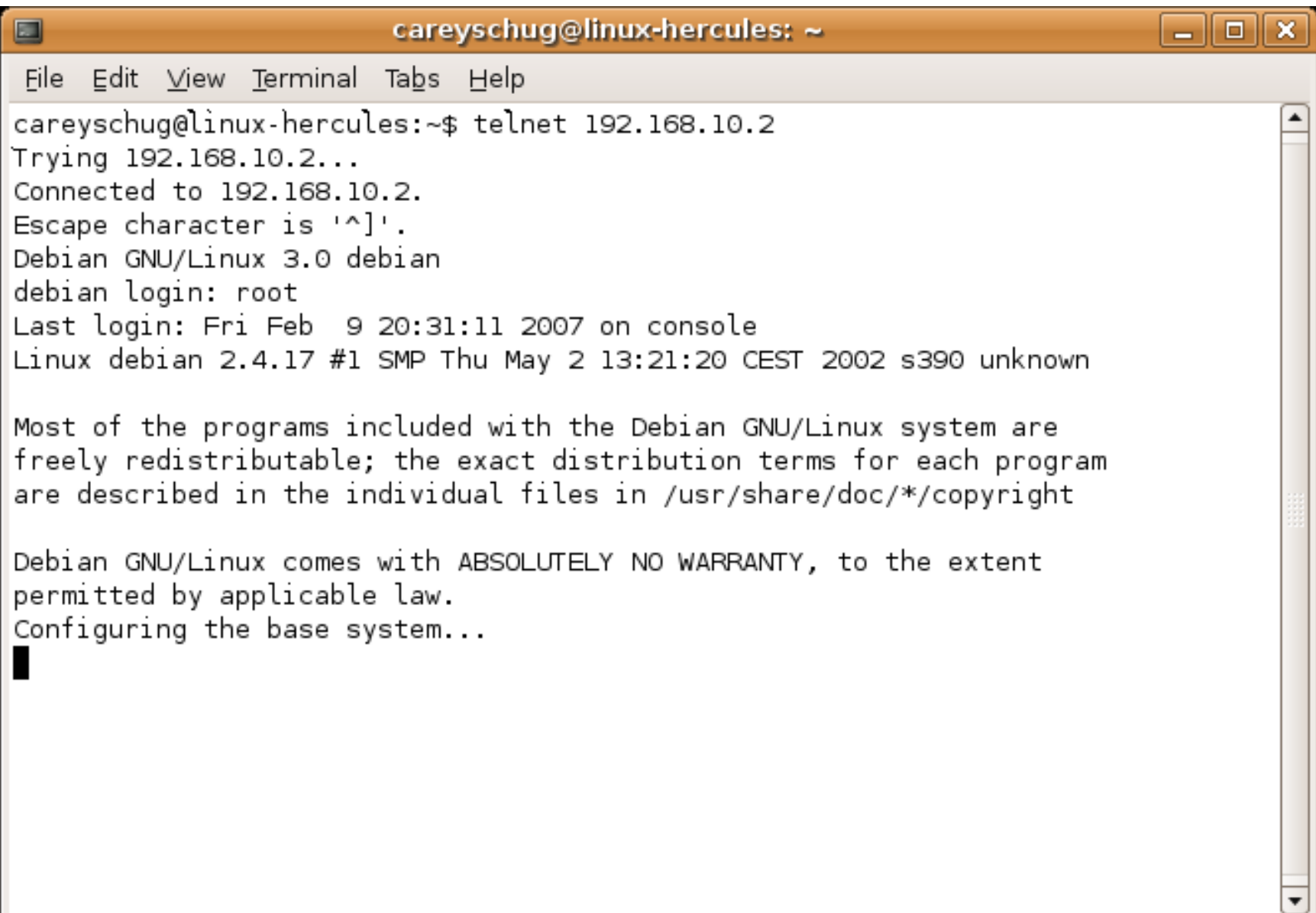

## Start Configuration

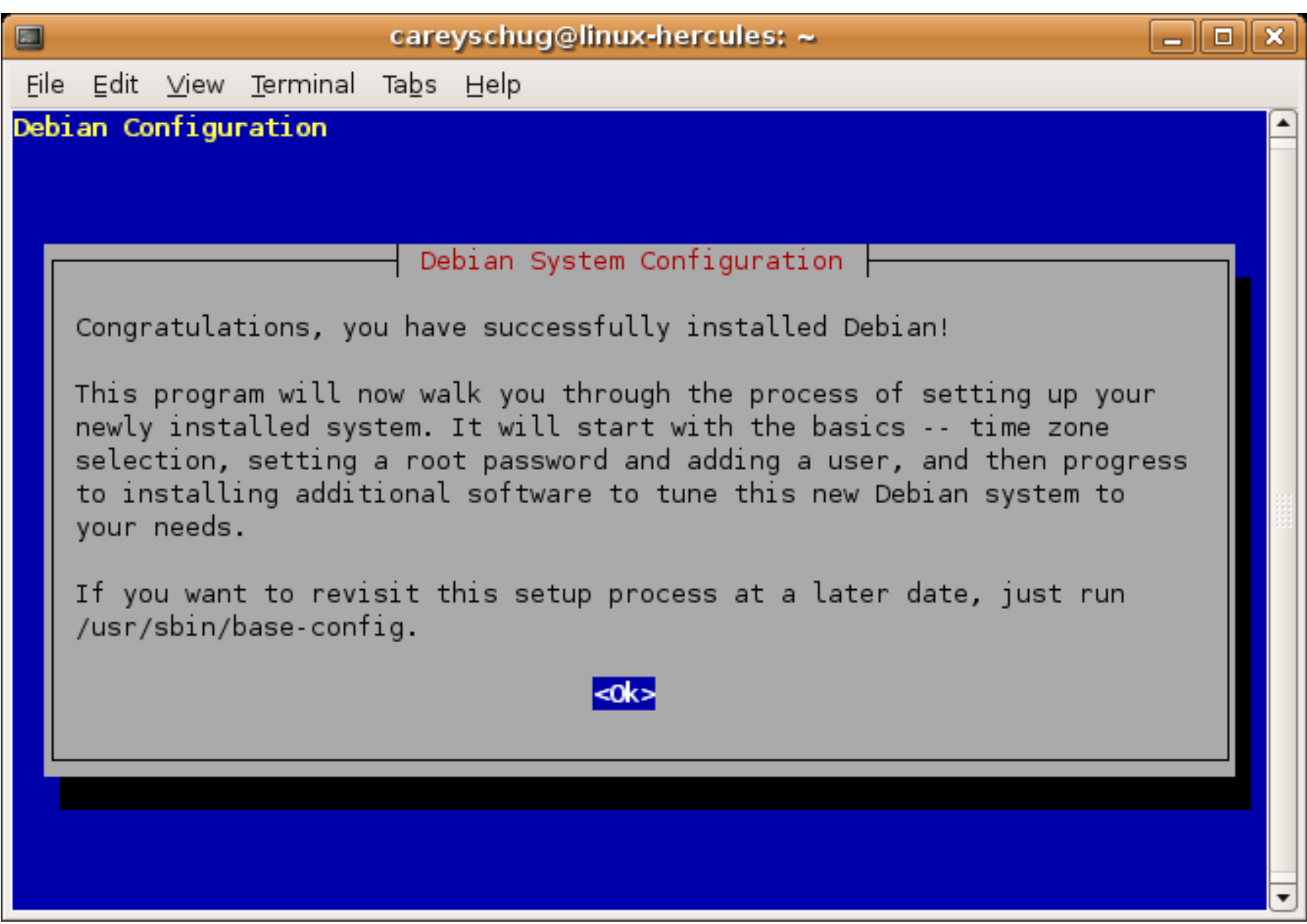

User Cursor keys or type first letter to select from lists, It isn't necessary to tab to the <ok> button, but if you want to go back, then tab to the <cancel> button.

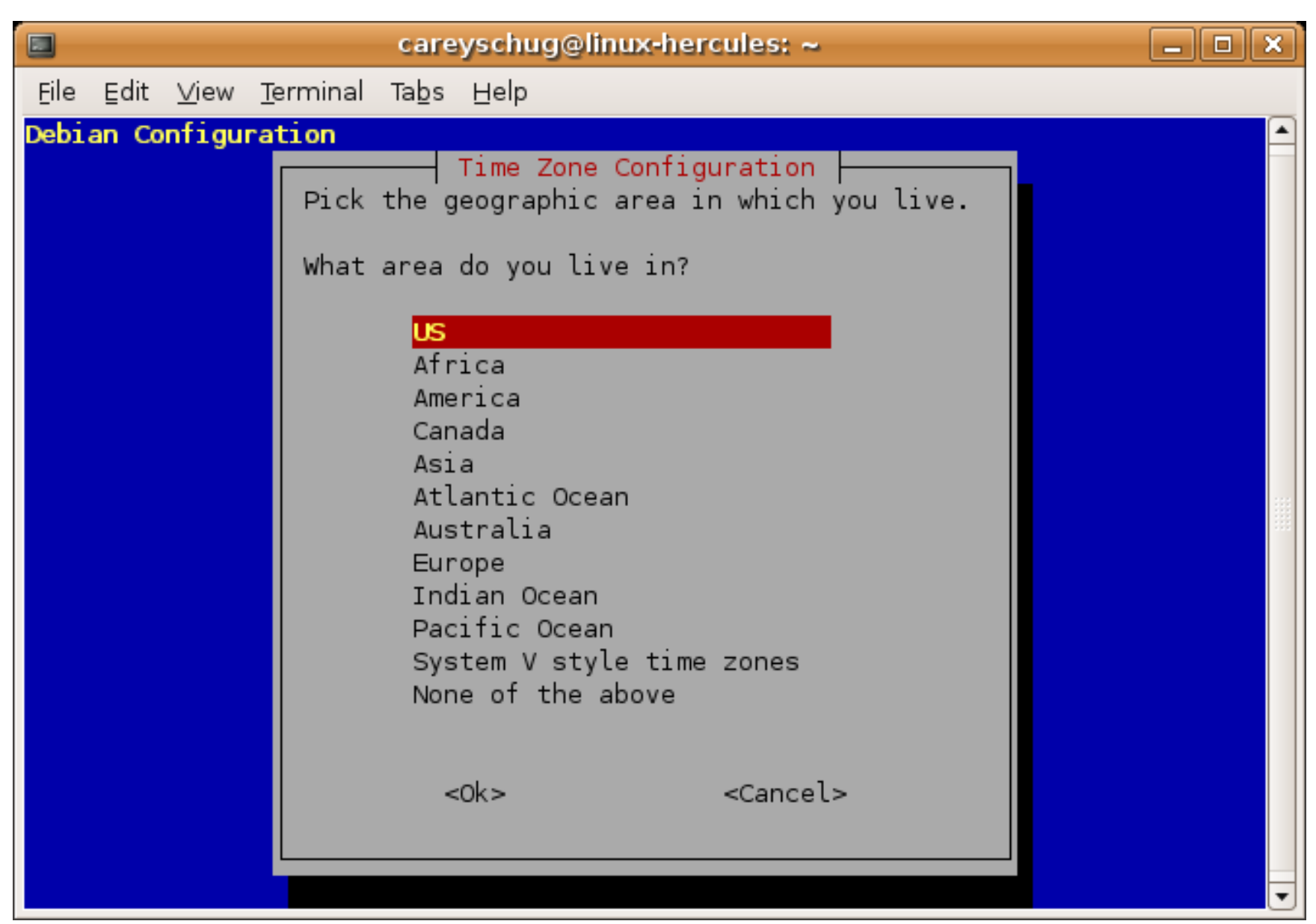

## Further Configuration choices

- timezone
- md5 passwords
- shadow passwords
- Set root password
- create unprivileged account

Start another session and define the nameserver.

- logon as the unprivileged user
- su to root
- echo nameserver  $10.10.10.10 > \text{/etc/resolv.comf}$
- logoff

## Return to previous terminal session

- Choose media (http, ftp, etc)
- Choose repository types (universe, etc)
- Choose notification of security updates
- run tasksel to choose additional packages
- run dselect to fine tune package choices

## Confirm installation choices

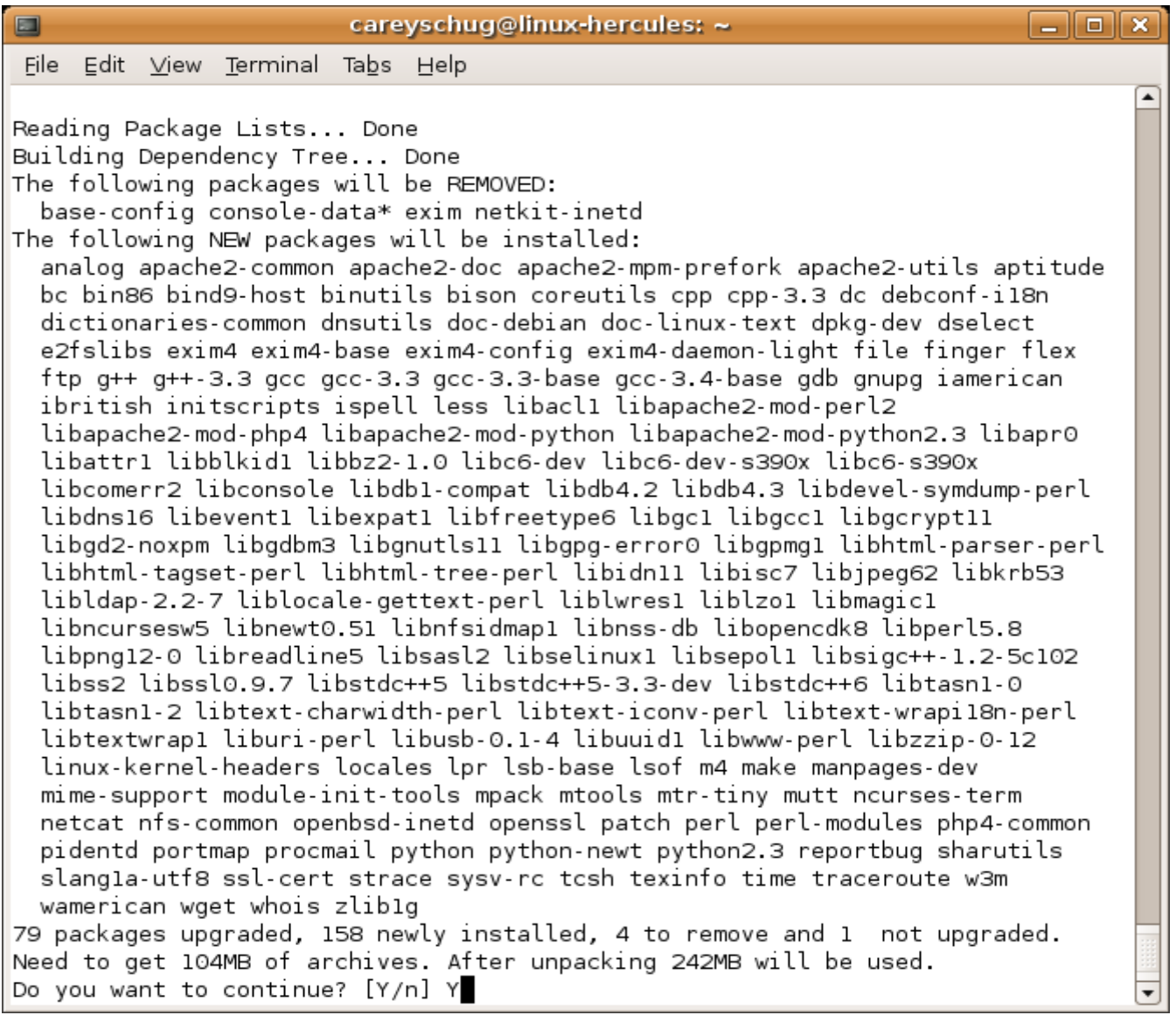

## Finishing Automatic Install (highlights)

- Some packages failed to install the first time, I just chose retry and they seemed to work. Maybe they were probably missing pre-reqs
- Upgrade glibc
- Defer configuring mail till later
- Switch to new NSS
- I don't think any locales need be selected

#### Access from another computer

If vv.xx.yy.zz is the IP of the computer running Hercules, enter the following where you want to telnet from. No, I don't know how to do this on Windows (TM).

route add -net 192.168.10.0 255.255.255.0 netmask -gw vv.xx.yy.zz

To make this automatic each time you boot:

echo route add -net 192.168.10.0 255.255.255.0 netmask -gw vv.xx.yy.zz >> /etc/rc.local

#### Activate swap space - 1

- Edit /boot/parmfile:
	- Change "DASD=300" to "DASD=300-31F"
- Rebuild boot process
	- zipl
- Reboot system
	- shutdown -i6 now
- Logon as unprivileged user and su to root

## Activate swap space - 2

- Format swap space (not all dialog shown)
	- dasdfmt -b 4096 -l DSK302 -m 1 -n 302
	- fdasd /dev/dasd/0302/device
		- n (add new partition, take defaults)
		- t (set partition 1 type to swap)
		- w (write new partition table)
- Set swap signature
	- mkswap /dev/dasd/0302/part1

## Activate swap space - 3

- Keep a backup of your fstab
	- cp -p /etc/fstab /etc/fstab.save
- Add entry to end of fstab
	- /dev/dasd/0302/part1 none swap sw 0 0
- Activate swap
	- swapon -a
- Verify
	- free

## Automate swap reset  $-1$  (optional)

- Shutdown
	- shutdown -h now
- Go back to Hercules console, when it loads a wait state, exit Hercules
	- quit
- Save the minimal sized swap image:

– cp -p dsk302.3390 save.dsk302.3390

## Automate swap reset  $-2$  (optional)

- Edit startup script we created before ("herc"), add the following at the beginning and at the end:
	- cp -p save.dsk301.3390 dsk301.3390
- Reboot system to continue configuration
	- ./herc

## Suggested Packages to Install

- apt-get remove exim
- apt-get install exim4
- apt-get install regina-rexx
- apt-get install ksh (and/or other shells)
- apt-get install inetutils-tracepath
- apt-get install putty-tools (secure shell, etc)
- apt-get install sudo

## Future additions to this presentation-1

- fine tune 31 bit linux:
	- Better method of resetting swap space?
	- savecore?
	- set up a dump volume

## Future additions to this presentation-2

- Set up VM/370 with MVS3.8 and maybe VSE guests
- Install of 64 bit Linux/390